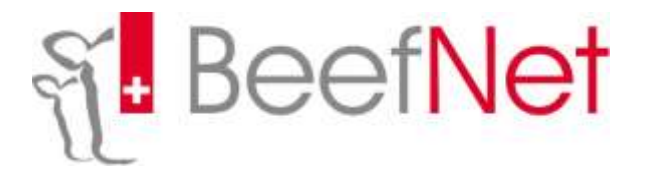

# **Instructions pour l'inscription des propres inséminations**

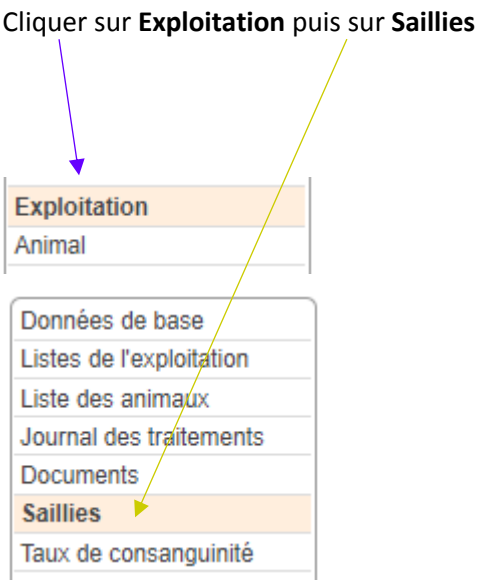

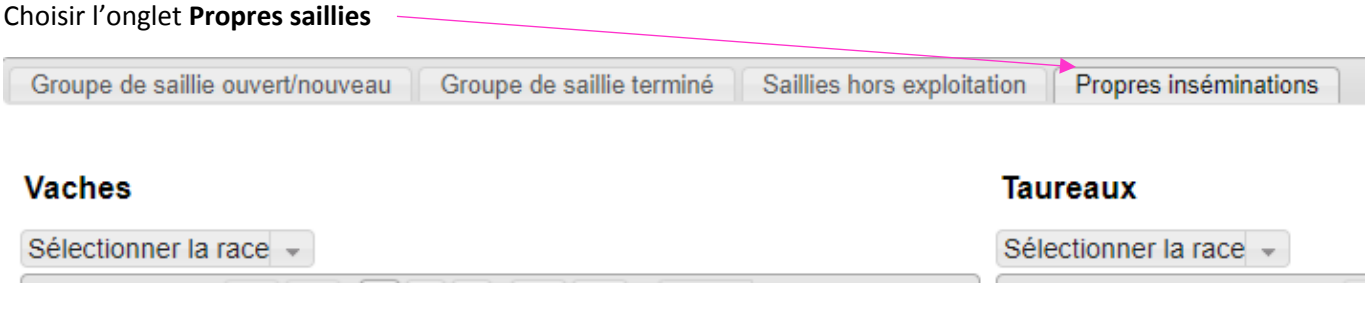

Cocher les **vaches** correspondantes (dans le petit carré avant la marque d'oreille)

## **Vaches**

Sélectionner la race -

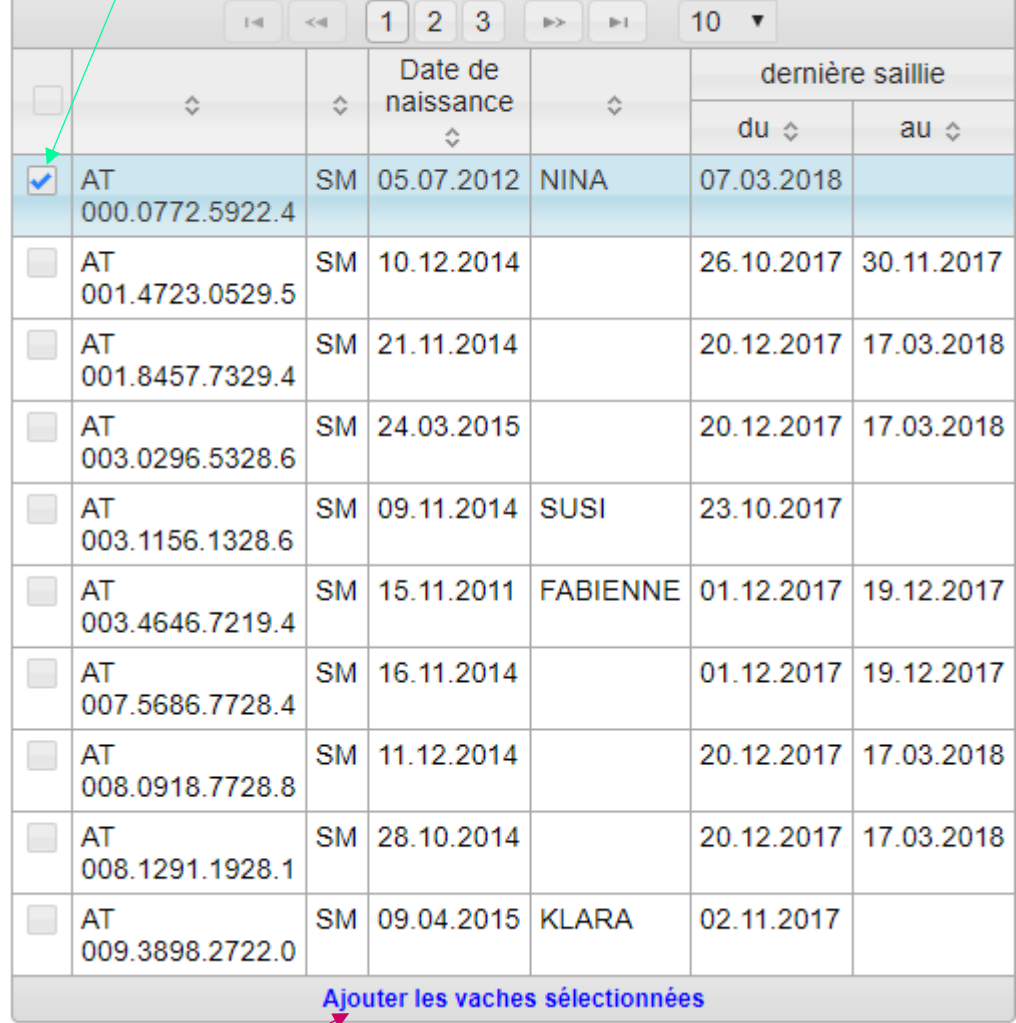

### Cliquer sur **Ajouter les vaches sélectionnées**

#### Choisir le taureau avec la flèche verte

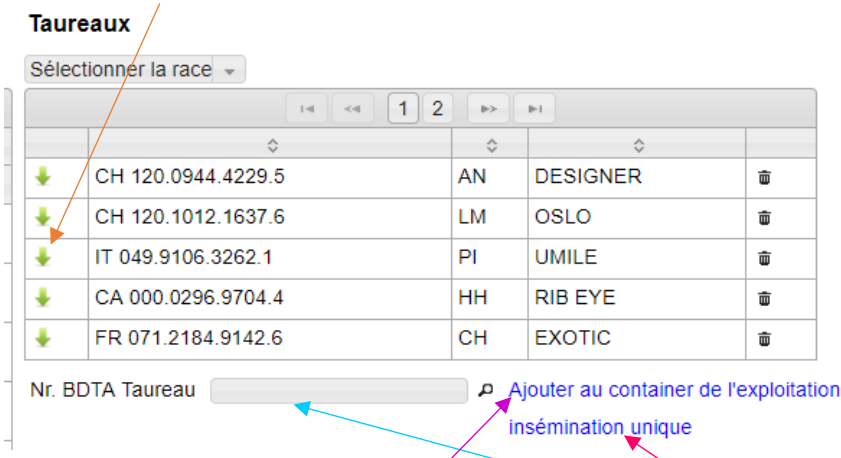

Si le taureau n'est pas dans la liste, entrer le numéro BDTA correspondant sous N° BDTA taureau.

Ensuite, choisir si ajouter à container de l'exploitation ou insémination unique

### Inscrire la **date de saillie**

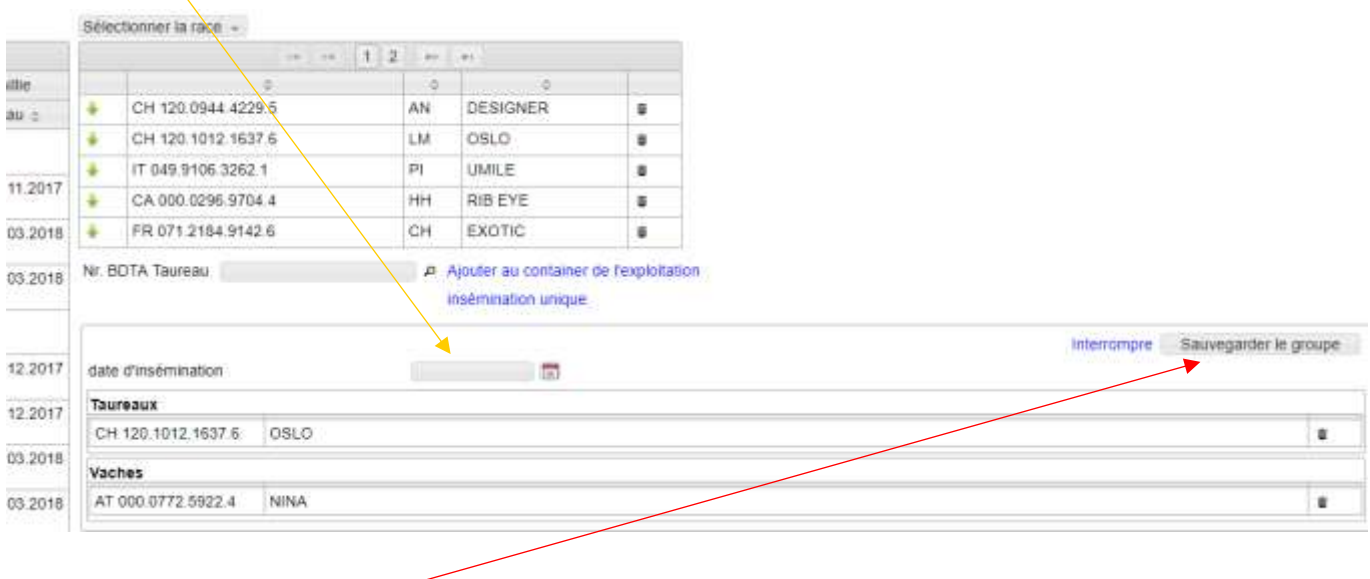

Cliquer sur **Enregistrer groupe** (également lors d'insémination unique)